# **Umfragen mit Google-Forms**

Friedrich Saurer

- 1. Google Formulare aufrufen: [www.google.com/forms](http://www.google.com/forms)
- 2. Einloggen mit einem Google Account (Gmail, Youtube, Google-Play, …)

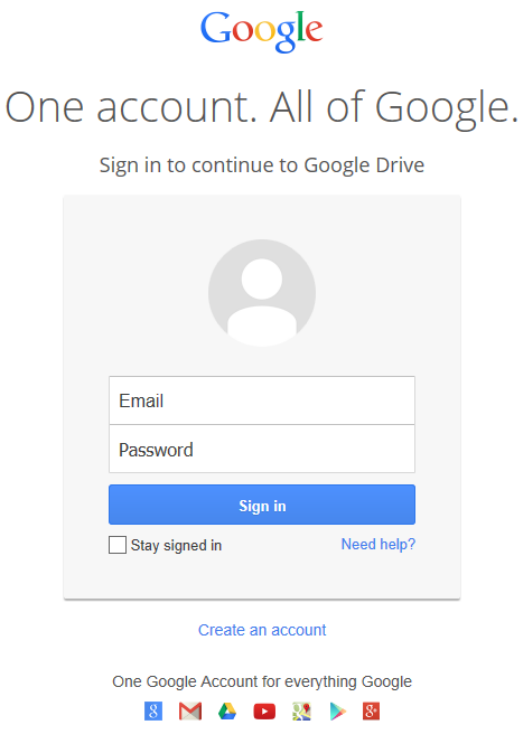

 $\sim$ 

3. Nach dem Login kommt gelegentlich die Frage, ob man sich Google Drive downloaden möchte. Mit "No thanks" kann dieser Punkt übersprungen werden.

4. Das Formular für die Umfrage benennen und eine Design auswählen.

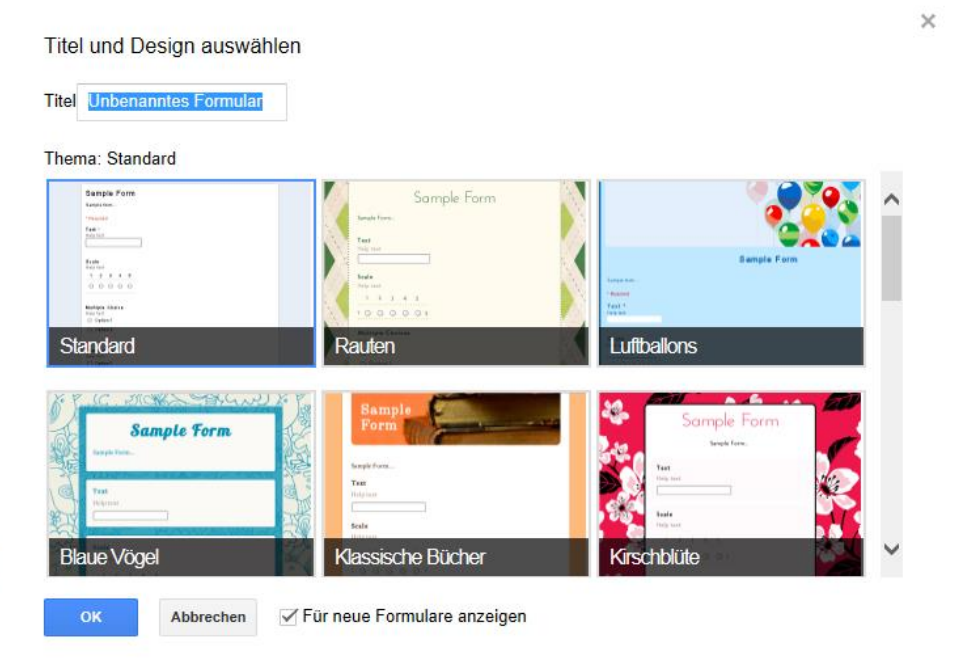

#### 5. Fragen eingeben:

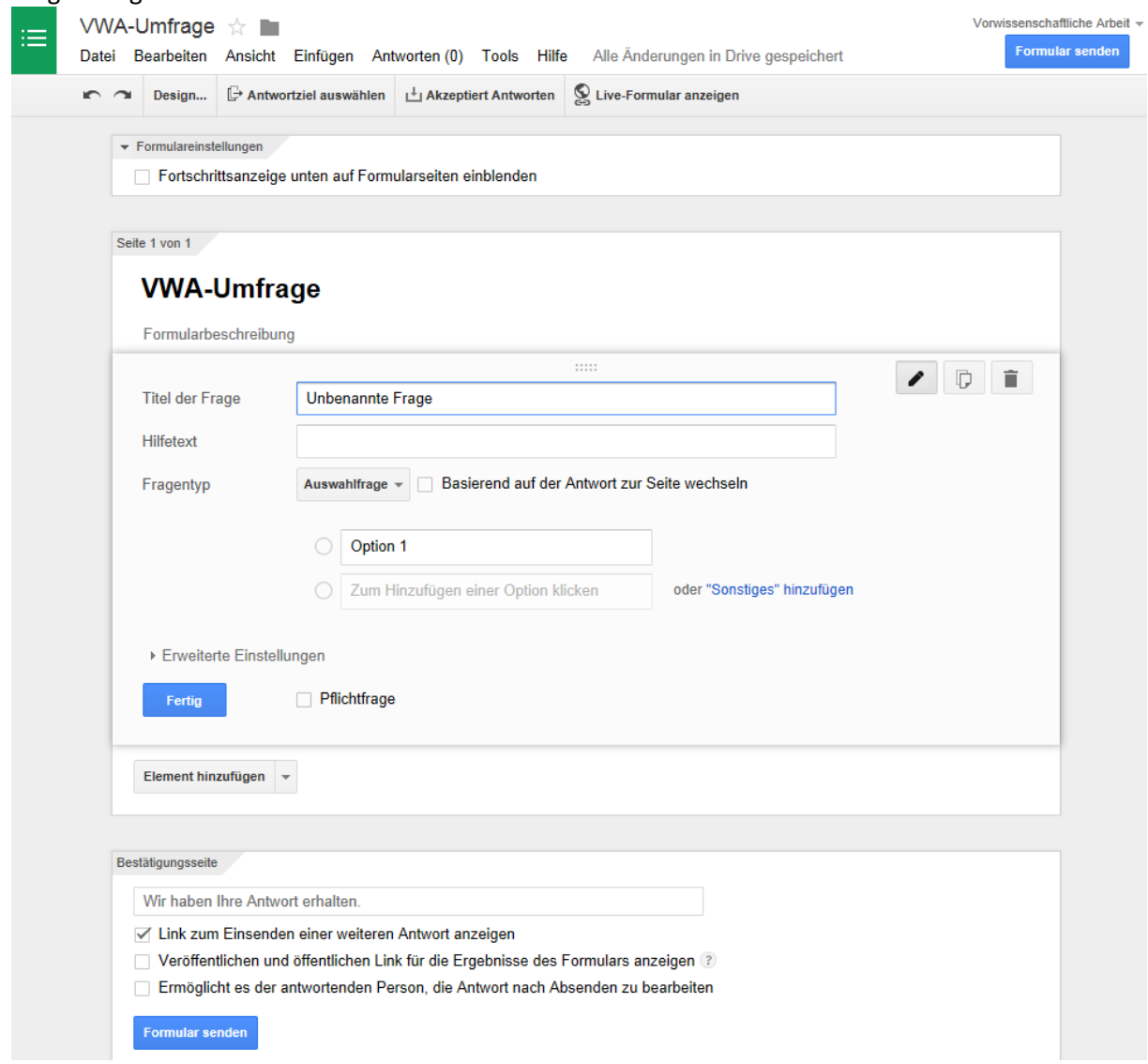

## 6. Beispiel für eine Frage:

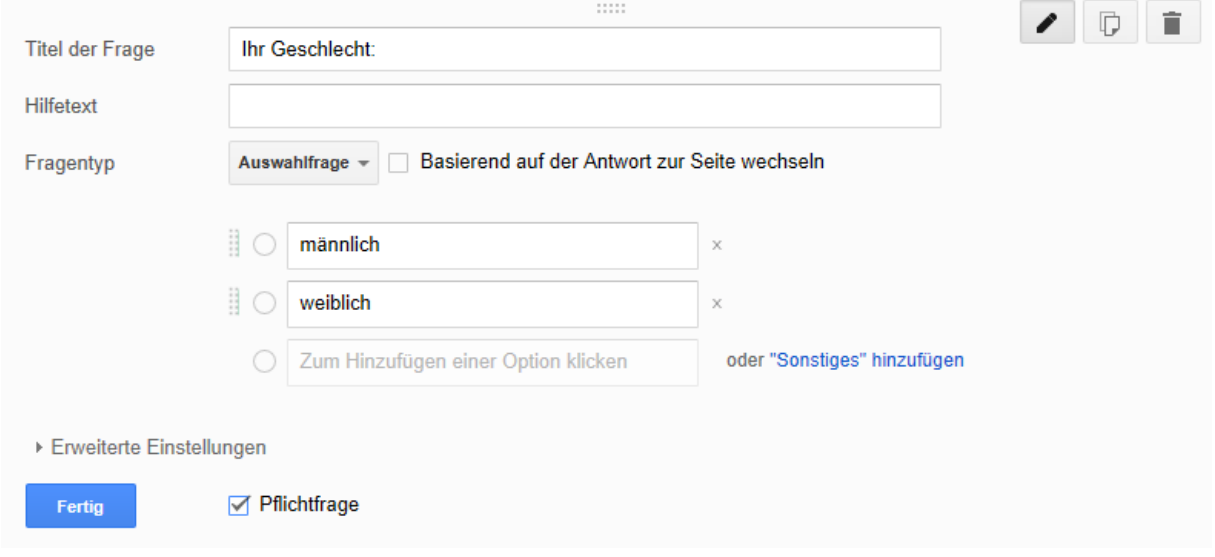

#### 7. Mögliche Elemente:

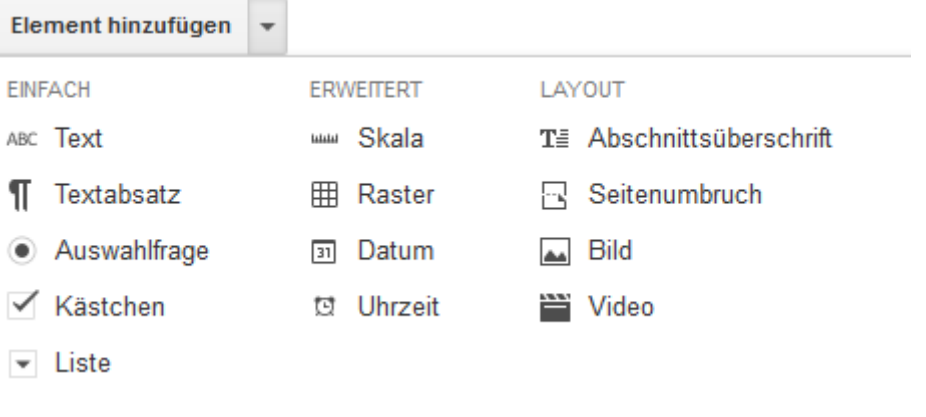

Fragemöglichkeiten:

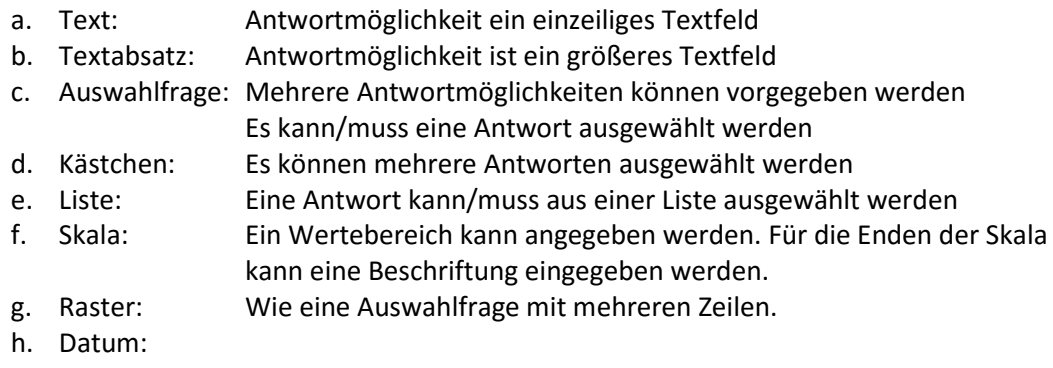

- i. Uhrzeit
- 8. Jede Frage kann bearbeitet / dupliziert oder gelöscht werden. Dazu gibt es rechts neben dem Titel der Frage drei Icons.

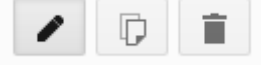

- 9. Optionen
	- a. Jede Frage kann zur "Pflichtfrage" werden, ohne deren Beantwortung das Formular nicht abgeschickt werden kann.
	- b. Mit "Erweiterte Einstellungen" können Optionen für die einzelnen Fragen eingestellt werden Z.B. die Reihenfolge der Antwortmöglichkeiten oder eine Datenvalidierung.
- 10. "Link zum Einsenden einer weiteren Antwort anzeigen" ist oft nicht empfehlenswert. Befragte Personen könnten sich motiviert fühlen, einen Fragebogen mehrfach auszufüllen.
- 11. Menübalken oben:

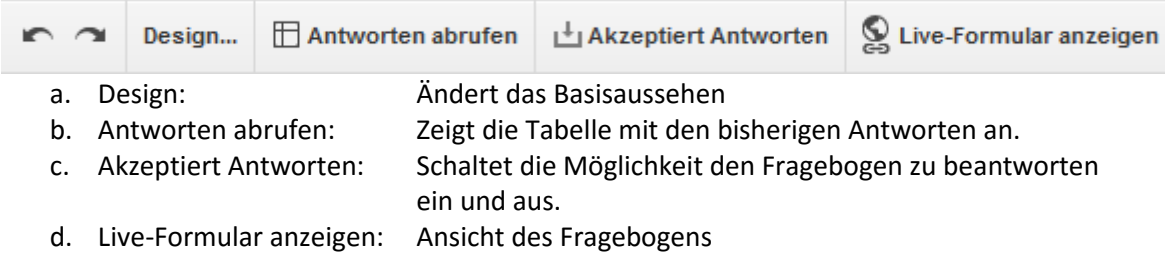

12. Menü "Antworten"  $\rightarrow$  "Zusammenfassung der Antworten" => Eine schnelle Übersicht über die Antworten in Diagrammen und Listen

#### Auswertung der Daten:

- 1. Schnell: siehe Punkt 12.
- 2. Online in den Google Tabellen: siehe Punkt 11. b. Bei der Auswertung muss beachtet werden, dass in den Google Tabellen auch wenn die Sprache auf Deutsch umgestellt wurde, die Funktionen englische Namen tragen. z.B. "Zählenwenn" findet man unter "countif"
- 3. In den Google Tabellen: siehe Punkt 11. b. könne die Daten im Menüpunkt "Datei"  $\rightarrow$ "Herunterladen als" in verschiedenen Datenformaten (Excel, Calc, …) heruntergeladen werden und am eigenen Computer ausgewertet und visualisiert werden.

### **Links:**

- Hilfe zu Google Drive (inkl. Docs, Tabellen, Formulare, …): https://support.google.com/drive/
- Informationen zur Fragebogenerstellung: http://www.vorwissenschaftlichearbeit.info/category/anleitungen/methoden/fragebogen/
- Buchempfehlung zur Visualisierung der Daten: "Die perfekte Infografik" http://www.vorwissenschaftlichearbeit.info/2012/01/09/buch-die-perfekte-infografik/